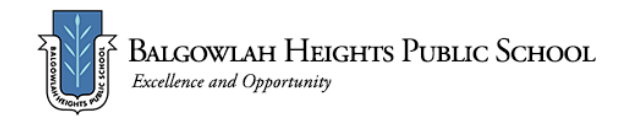

## **Term 3 Week 6 - Home Learning Program Year 5 OC**

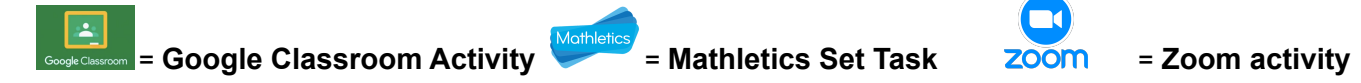

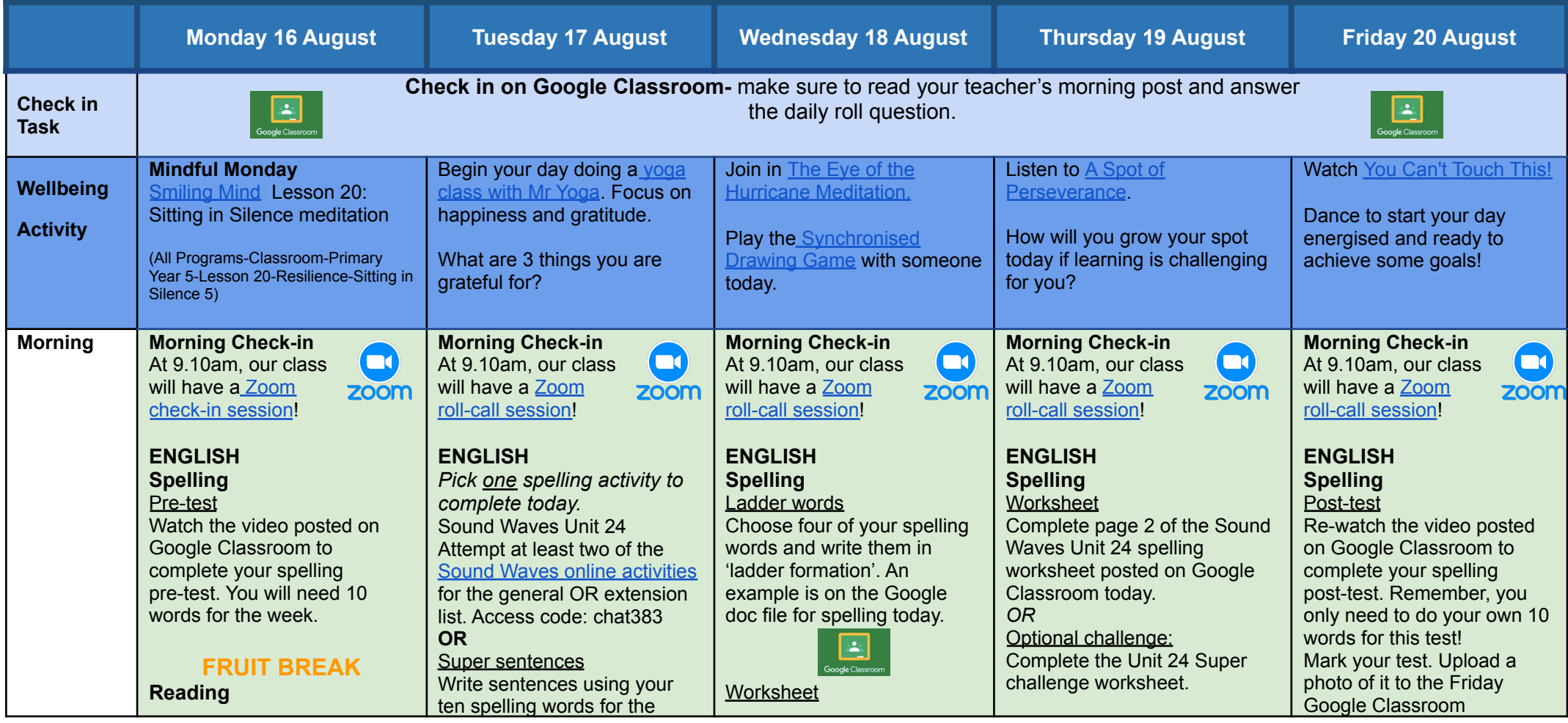

#### Please access the slides posted on Classroom today and follow the instructions. Responses for today's questions are to be submitted to Classroom.

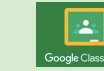

#### **Writing**

Final Draft of Cessna

Information Report Complete and edit unfinished paragraphs. See Google Slides to assist you. Make necessary changes or improvements to your writing.

Complete your final draft on the Google Doc attached to today's assignment.

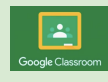

week. Challenge - Can you write sentences using two of your spelling words?

Once you have used a word in a sentence, you can tick it off!

Make sure each sentence shows that you understand what each word mens!

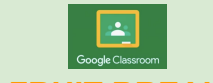

#### **FRUIT BREAK Reading/Writing**

Porcupines introduction Watch Yikes - [Quilled](https://www.youtube.com/watch?v=4U-u4CsnygA) by a [porcupine](https://www.youtube.com/watch?v=4U-u4CsnygA) and complete the reading and writing activities in today's Google Slides. Record your answers in your workbooks or on a sheet of paper.

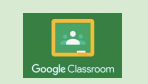

Complete page 1 of the Sound Waves Unit 24 spelling worksheet posted on Google Classroom today. Answers will be available on Thursday.

## *OR*

Optional challenge: Complete the Unit 24 Super challenge worksheet.

#### **Behind the News**

Watch this week's [BTN](https://www.abc.net.au/btn/classroom/) [episode](https://www.abc.net.au/btn/classroom/) and complete the questions on the Google doc that will be posted on Google Classroom today.

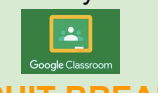

# **FRUIT BREAK**

## **Reading/Writing**

Porcupine information report - note taking Follow the information on the Google Slides to help you learn more about note taking and informative writing **(Part 1).**

Record your notes on the information organiser provided in today's post or write your information in your workbook.

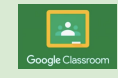

*Mark your worksheets* using the answers posted this morning. Upload a photo of your worksheet to Google Classroom.

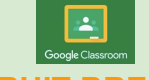

## **FRUIT BREAK**

**Reading**

Please access the slides posted on Classroom today and follow the instructions. Responses for today's questions are to be submitted to Classroom.

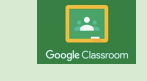

#### **Writing**

Porcupine information report Follow the information on the Google Slides to complete an information report on the porcupine on the Google Doc attached to today's assignment **(Part 2).**

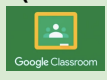

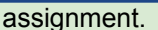

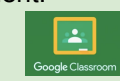

#### **Reading**

Please access the slides posted on Classroom today and follow the instructions. Responses for today's questions are to be submitted to Classroom.

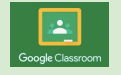

## **FRUIT BREAK**

#### **Writing**

Write an acrostic poem Read the information on the Writing Google Slides about how to structure and write an acrostic poem.

Follow the steps in the slides to complete your work. Once you have finished, take a picture and upload your work to GoogleClassroom or complete it on the Google Doc attached to today's assignment.

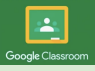

Create an artwork of a porcupine You will need a blank piece of paper, a pencil, ruler, eraser, coloured pencils or textas. Follow the links and the steps on the YouTube clip below. [https://www.youtube.com/w](https://www.youtube.com/watch?v=GWthXL8grEg)

[atch?v=GWthXL8grEg](https://www.youtube.com/watch?v=GWthXL8grEg) **Or** create your own porcupine artwork.

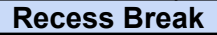

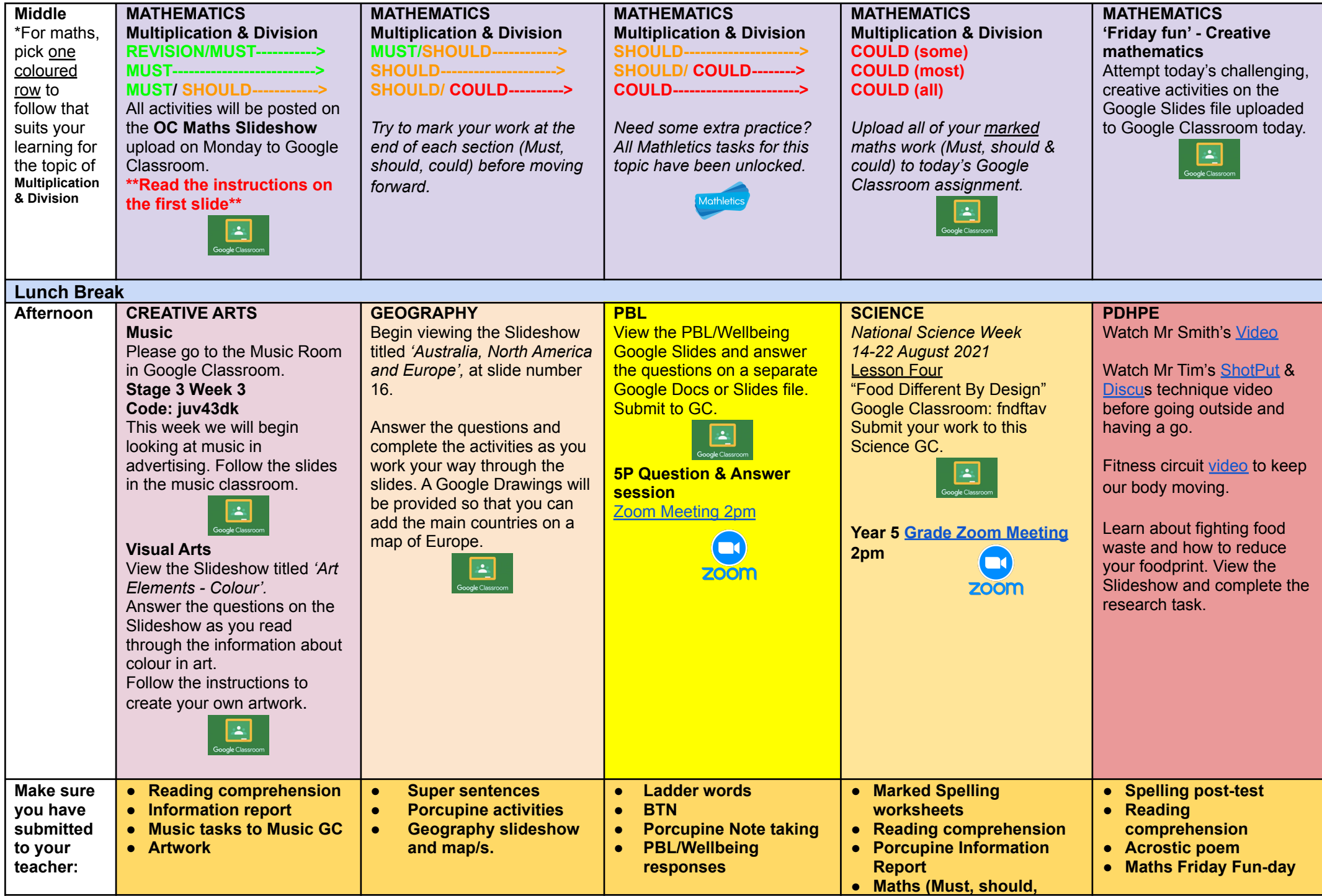

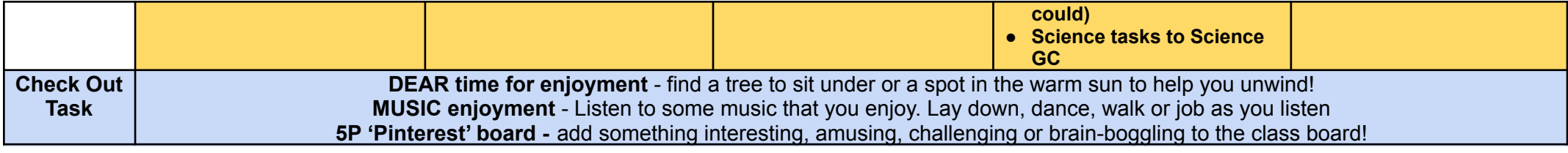

## $\Box$ **Years 5 and 6 (Stage 3) Grade Zoom Link Thursday 2:00pm**

**<https://nsweducation.zoom.us/j/63444289473?pwd=QWlKRWYxbFVnN3VGOGVYMEVPcldXUT09>**

Meeting ID: 63444289473 Passcode:393070

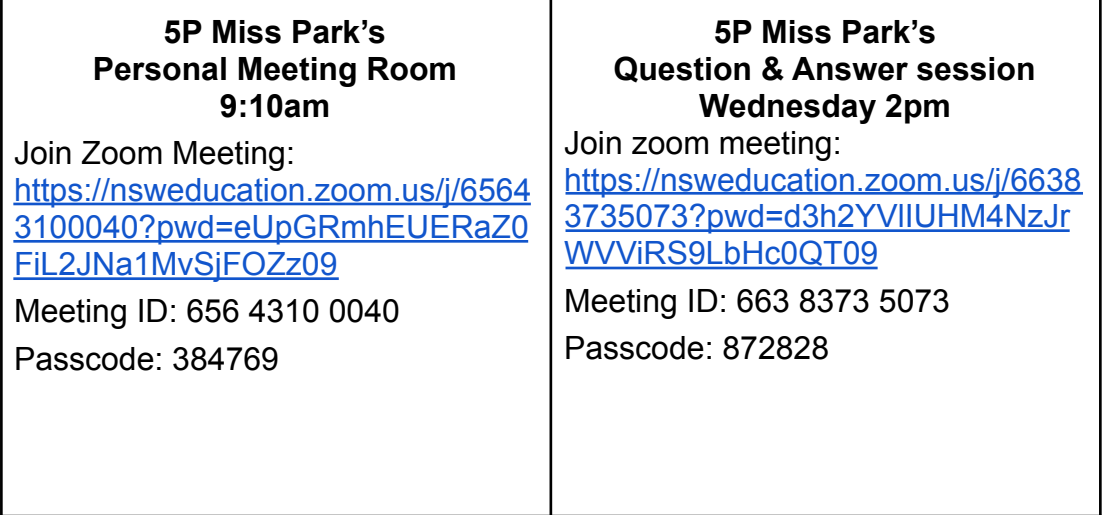